# **udev**

- Objet : répertoire /etc/udev/
- Niveau requis : [débutant,](http://debian-facile.org/tag:debutant?do=showtag&tag=d%C3%A9butant) [avisé](http://debian-facile.org/tag:avise?do=showtag&tag=avis%C3%A9)
- Commentaires : Consulter/modifier la nomenclature de son matériel.
- Débutant, à savoir : [Utiliser GNU/Linux en ligne de commande, tout commence là !](http://debian-facile.org/doc:systeme:commandes:le_debianiste_qui_papillonne)
- Suivi : [à-tester](http://debian-facile.org/tag:a-tester?do=showtag&tag=%C3%A0-tester)
	- o Création par **S**smolski le 18/07/2011
	- Testé par …. le ….
- Commentaires sur le forum :  $C$ 'est ici<sup>[1\)](#page--1-0)</sup>

### **rules.d**

## **Introduction**

Ce répertoire permet de consulter et de modifier la nomenclature de son matériel réseau ou cdrom.

#### **Réseau**

Les cartes **réseaux** et **firewire** sont nommées dans le fichier 70-persistent-net.rules

Exemple, avec la commande :

cat /etc/udev/rules.d/70-persistent-net.rules

J'obtiens :

[retour de la commande](http://debian-facile.org/_export/code/doc:systeme:udev?codeblock=1)

```
# This file was automatically generated by the
/lib/udev/write_net_rules
# program, run by the persistent-net-generator.rules rules file.
#
# You can modify it, as long as you keep each rule on a single
# line, and change only the value of the NAME= key.
# PCI device 0x11ab:0x4320 (skge)
SUBSYSTEM=="net", ACTION=="add", DRIVERS=="?*",
ATTR{address}=="00:04:e2:c8:fa:99", ATTR{dev_id}=="0x0",
ATTR{type}=="1", KERNEL=="eth*", NAME="eth0"
# PCI device 0x1969:0x1026 (ATL1E)
SUBSYSTEM=="net", ACTION=="add", DRIVERS=="?*",
```

```
ATTR{address}=="90:e6:ba:9d:59:32", ATTR{dev_id}=="0x0",
ATTR{type}=="1", KERNEL=="eth*", NAME="eth1"
```
Il arrive que, sur une manipulation, les noms des cartes réseaux se trouvent modifiés, par exemple eth0 devenant eth2 et une seconde carte devenant eth3.

Si la configuration du fichier [interfaces](http://debian-facile.org/doc:reseau:interfaces) a été faite manuellement, c'est la pagaille.

On peut ici en éditant<sup>[2\)](#page--1-0)</sup> en root pour modifier le nom **eth2** et y réécrire **eth0** par exemple pour revenir à l'identification d'origine.

Merci au **captnfab** qui m'a aidé ainsi à retrouver billes et connexions filaires pour un cas similaire.

#### **Lecteurs**

La commande :

cat /etc/udev/rules.d/70-persistent-cd.rules

Donne :

[retour de la commande](http://debian-facile.org/_export/code/doc:systeme:udev?codeblock=3)

```
# program, run by the cd-aliases-generator.rules rules file.
#
# You can modify it, as long as you keep each rule on a single
# line, and set the $GENERATED variable.
# DVD_RW_AD-7200S (pci-0000:00:1f.5-scsi-1:0:0:0)
SUBSYSTEM=="block", ENV{ID_CDROM}=="?*",
ENV{ID PATH}=="pci-0000:00:1f.5-scsi-1:0:0:0", SYMLINK+="cdrom",
ENV{GENERATED}="1"
SUBSYSTEM=="block", ENV{ID_CDROM}=="?*",
ENV{ID PATH}=="pci-0000:00:1f.5-scsi-1:0:0:0", SYMLINK+="cdrw",
ENV{GENERATED}="1"
SUBSYSTEM=="block", ENV{ID_CDROM}=="?*",
ENV{ID_PATH}=="pci-0000:00:1f.5-scsi-1:0:0:0", SYMLINK+="dvd",
ENV{GENERATED}="1"
SUBSYSTEM=="block", ENV{ID_CDROM}=="?*",
ENV{ID PATH}=="pci-0000:00:1f.5-scsi-1:0:0:0", SYMLINK+="dvdrw",
ENV{GENERATED}="1"
# Cruzer (pci-0000:00:1a.7-usb-0:4:1.0-scsi-0:0:0:1)
SUBSYSTEM=="block", ENV{ID_CDROM}=="?*",
ENV{ID_PATH}=="pci-0000:00:1a.7-usb-0:4:1.0-scsi-0:0:0:1",
SYMLINK+="cdrom1", ENV{GENERATED}="1"
# Cruzer (pci-0000:00:1a.7-usb-0:4:1.0-scsi-0:0:0:1)
SUBSYSTEM=="block", ENV{ID_CDROM}=="?*",
ENV{ID_SERIAL}=="SanDisk_Cruzer_01650111BA008BA9-0:1",
```
SYMLINK+="cdrom2", ENV{GENERATED}="1"

[1\)](#page--1-0)

N'hésitez pas à y faire part de vos remarques, succès, améliorations ou échecs ! [2\)](#page--1-0)

Voir : [nano](http://debian-facile.org/doc:editeurs:nano)

From: <http://debian-facile.org/> - **Documentation - Wiki**

Permanent link: **<http://debian-facile.org/doc:systeme:udev>**

Last update: **06/05/2015 17:58**

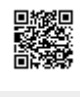